# **WaitServ Crack Serial Key Free X64 [Updated]**

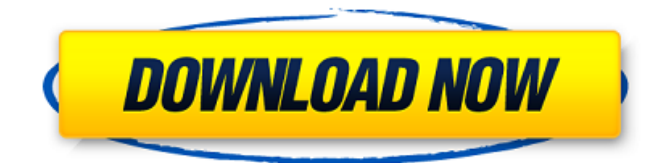

### **WaitServ Crack + Registration Code [32|64bit]**

The first release was relatively large - 31,000 lines of code for a simple utility that's most useful for ensuring a given server always stays up. That is, that you never have to worry about your server going down unexpectedly. The current version makes some changes to the original design, at the request of a variety of client-side applications, and may have some usability enhancements as well. Outdated info "WaitServ should never have been called 'WaitServ.' That's the name of the Netiquette software by Mikev!" WaitServ has been upgraded to run with Mono 2.10.5, released on 4/27/2012. Please let me know if you have any questions. Update: Version 2.11.1 has been released, to fix an issue where VLC and XMMS could not be started. See the release notes for more information. Also of note is the updated Mono 2.10.5 link. Until recently, it was possible to directly run server software on Linux using Mono 2.10.4. That was a mistake; the current release, 2.10.5, is not a supported release. WaitServ FAQ - Includes Answers to Frequently Asked Questions about WaitServ Q: How should I use WaitServ? A: If you run a server on your box, or on your network, you can use WaitServ to make sure it stays up. Each server can be monitored for connection loss at a regular interval (currently 1, 2, 5, 15, and 60 seconds). When the server goes down, WaitServ will start writing to your standard log file, printing error messages to the command line, and trying to launch any available audio programs. If the server is not available, WaitServ will write to your log file only if a connection loss is detected. If you are the administrator of the server, you can also configure WaitServ to beep at certain intervals, turn up your server's volume, etc. If the server cannot be reached, these features will beep, but only in the case that the server is actually not running or that it's not responding. Q: What is the difference between WaitServ and Server Monitors (e.g. "Nagios")? A: WaitServ differs from normal monitoring tools in that it monitors servers, and logs their status. Normally, a monitoring program will only alert you to a service's status change. It will let you know

#### **WaitServ Crack+ With Registration Code Download For PC**

 $\sim\sim\sim\sim$  We're talking a small utility program. Each monitor instance connects to the desired server using Packet Sockets. They are sent "ping" requests, get pong replies, and print out their time intervals. They are all registered in the taskbar as icons, and provide status notifications such as time(up/down) and time-by-node. WaitServ Intended Usages: ~~~~~~~~~~~~~~~~~~~~~~~ For monitoring server status. Where would you use WaitServ?: ~~~~~~~~~~~~~~~~~~~~~~~~~~~~ In your taskbar with the monitors running, or in your

system tray with a "ping-blink". What's WaitServ Suitable For?:

 $\sim$   $\sim$   $\sim$   $\sim$  Give you a visual indication of server status. It will

also make use of ifconfig, arp, ping, netstat, tracert, etc. to monitor what servers are on the network, and which connections they are using. WaitServ Getting Started:

~~~~~~~~~~~~~~~~~~~~~~~ Install WaitServ via the platform installer. Or get the sources from us, and configure. WaitServ Screenshots: ~~~~~~~~~~~~~~~~~~~~~ The program is small and highly configurable. It has no dependencies and will run on any Windows platform. WaitServ Includes: ~~~~~~~~~~~~~~~~~~~~ WaitServ includes two Win32 binaries, and sample configuration files. For more info, see the end of this document. WaitServ System Requirements:

~~~~~~~~~~~~~~~~~~~~~~~~~~~ WaitServ can run on: all versions of Microsoft Windows. WaitServ Configuration File: ~~~~~~~~~~~~~~~~~~~~~~~~~~~ The default configuration file will cover most cases. This file uses the PicoDrive API, so you must have install it in order to use it. WaitServ Monitor Specification: ~~~~~~~~~~~~~~~~~~~~~~~~~~~~ The socket monitor connects to the chosen server and pings it. There's usually a data packet exchange. There's one main window - the main monitor - with separate monitors for 'up/down' and 'time'. The main monitor displays the'server selected' string, which will match the chosen server(s) name. It's also possible to monitor servers for response time, or to be notified when a server connection fails. Minimally, WaitServ requires the 'net' library (see below). You must also supply a pico.ini file containing the server names and the servers port. You can add as many monitors as you b7e8fdf5c8

## **WaitServ Crack + License Key**

------------------------ The WaitServ application will continually ping a given server until it replies. The application will launch as a background service, and either silently monitor a server over a period of time or alert you when it goes down. The application will also be capable of monitoring and tracking the performance of several servers to display a visual monitor of server up/down activity. The application is designed to be a small, self-contained, self-monitoring utility. The application is open source and developed in C#.NET and works on all Windows platforms. Version 2: ----------- Features: \*New Version! \*A 64-bit version has been added. The 32-bit version will still work on 64-bit Windows but there are some performance issues and not all functions are available. \*You can configure any number of servers, and the application will monitor all server evens. \*You can configure up to 10 servers for monitoring. \*Two methods of monitoring server up/down. \*Uninstall the program and easily remove servers you no longer wish to monitor. \*You can change the appearance of the program. \*You can choose between automatic monitoring or manual monitoring. \*You can launch applications when servers go up or down. \*You can select up/down times and number of repetitions from a combo box that appears. \*You can create multiple monitor configurations, and quit monitors you don't wish to watch. \*You can choose the amount of time the application is allowed to run or until you manually terminate it. \*You can even shutdown the monitor using the 'Force Shutdown' button. \*You can even start the application as a 'System Service'. \*You can log server down/up events to text files on a system. \*You can have the application launch when you start-up. \*You can have the application close itself when you log out of your system. \*You can choose what ping sources the application should use. \*You can switch between text and progress windows. \*You can choose between up/down monitor of remaining server time. \*You can choose between 'free time' and'refreshing time'. \*You can choose to monitor existing servers or new servers. \*You can create a 'Blank' monitor configuration to use as a working template. \*You can create monitor configurations from monitors you already have running. \*You can schedule the application to run at a specific time

#### **What's New In WaitServ?**

The purpose of this program is to monitor a network link. This program will continuously monitor the link for connection loss. If the link is down, it will automatically attempt to reconnect. Once connection is reestablished, the link will be logged with a text file. If the link goes down again, the program will attempt to reconnect. If the link goes down a third time, the program will open up the notepad application and open up a log file. If the link is in use, WaitServ will silently monitor the link for connection loss. While the link is up, the program will silently keep track of the connection time and information. In the event of a connection drop, or failure to reconnect in a fixed period of time, the program will open the Notepad and log the details. If the link is no longer connected, the program will act as it normally would with a broken connection. The WaitServ program is meant to be run from the System Tray. If the user wishes to turn this off, the user may choose to shut down WaitServ, leaving it running in the system tray. The user will then have to bring up a program such as the Task Manager to remove the icon for WaitServ to shut down. Another way of running a program in a system tray is to use the Top Left corner. But this option will prevent the user from closing the main program. The settings for WaitServ are configured in the Settings dialog. Since this program is meant to be run from the system tray, the settings can be configured there. The configuration options allow a user to control how often the program monitors the link, when a connection drop will trigger the opening of the log file, how long the program will run in the system tray, and so on. The following are the options: 8. Network Settings: WaitServ will monitor the link for connection loss. It will monitor the link once every 1 minute. Once the link has gone down, the program will attempt to reconnect. WaitServ will attempt to reconnect every 30 seconds, and will monitor the link for connection loss every 30 seconds while the link is up. By default, the program will not log anything in the event of a connection loss. The user can select to automatically log

connection up/down times in the text file. If this option is selected, the program will open up Notepad every time a connection goes down. If the program is not closed properly (ie: killed by the user), the program will pop

## **System Requirements For WaitServ:**

Product Name: Star Trek Online Players: 2-8 PC: Windows® 7 or higher Input Devices: Keyboard, Mouse Processor: Intel® Core™ i3-530, i5-540, i5-650, i7-720, i7-760, or AMD Phenom™ II x4 940, AMD Phenom™ II x4 945 or Athlon™ II x4 6xx or faster Memory: 1 GB RAM Storage: 15 GB available space for installation

Related links:

<https://tcv-jh.cz/advert/mouse-only-keyboard-crack-free-download-mac-win-latest-2022/> [https://eatlivebegrateful.com/wp](https://eatlivebegrateful.com/wp-content/uploads/2022/07/DeviceTool_Crack__Incl_Product_Key_Free.pdf)[content/uploads/2022/07/DeviceTool\\_Crack\\_\\_Incl\\_Product\\_Key\\_Free.pdf](https://eatlivebegrateful.com/wp-content/uploads/2022/07/DeviceTool_Crack__Incl_Product_Key_Free.pdf) <https://thebakersavenue.com/firefox-mac-crack-3264bit-2022-latest/> <https://yildizbursa.org/wp-content/uploads/2022/07/yazkee.pdf> <http://yorunoteiou.com/?p=563988> <https://emealjobs.nttdata.com/en/system/files/webform/gonzhed543.pdf> <http://armina.bio/?p=40129> <https://www.clbs.co.th/system/files/webform/Time4U.pdf> <https://lanoticia.hn/advert/email-this-for-opera-10-7-5-crack-3264bit/> <https://nasscom.in/sites/default/files/webform/career-resume/waikfyll78.pdf> [https://www.americanchillpodcast.com/upload/files/2022/07/3ahtaGJaPLLtPsSsZIii\\_04\\_9727bdd78858](https://www.americanchillpodcast.com/upload/files/2022/07/3ahtaGJaPLLtPsSsZIii_04_9727bdd78858e0da00f1b72095f9855e_file.pdf) [e0da00f1b72095f9855e\\_file.pdf](https://www.americanchillpodcast.com/upload/files/2022/07/3ahtaGJaPLLtPsSsZIii_04_9727bdd78858e0da00f1b72095f9855e_file.pdf) [https://www.artec3d.com/ko/system/files/webform/business\\_development/music-maker.pdf](https://www.artec3d.com/ko/system/files/webform/business_development/music-maker.pdf) <https://www.trendcorporate.com.au/sites/default/files/webform/LIBLINEAR.pdf> [https://battlefinity.com/upload/files/2022/07/sstGsvIyGyChog8dln74\\_04\\_9727bdd78858e0da00f1b72](https://battlefinity.com/upload/files/2022/07/sstGsvIyGyChog8dln74_04_9727bdd78858e0da00f1b72095f9855e_file.pdf) [095f9855e\\_file.pdf](https://battlefinity.com/upload/files/2022/07/sstGsvIyGyChog8dln74_04_9727bdd78858e0da00f1b72095f9855e_file.pdf) <https://aposhop-online.de/wp-content/uploads/2022/07/chaalei.pdf> <http://touchdownhotels.com/lisp-crack-serial-key-for-pc-updated-2022/> <https://mdi-alger.com/wp-content/uploads/2022/07/ottakam.pdf> <https://kramart.com/batch-word-document-binder-crack-registration-code-for-pc-final-2022/> <https://homeimproveinc.com/mp4muxer-0-9-3-win-mac/> <https://expressionpersonelle.com/full-throttle-override-1-2-0-479-crack-license-keygen/>